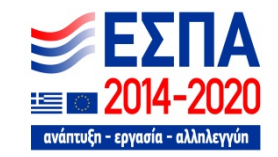

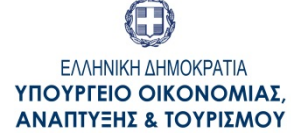

**ΓΕΝΙΚΗ ΓΡΑΜΜΑΤΕΙΑ ∆ΗΜΟΣΙΩΝ ΕΠΕΝ∆ΥΣΕΩΝ – ΕΣΠΑ ΕΘΝΙΚΗ ΑΡΧΗ ΣΥΝΤΟΝΙΣΜΟΥ**

# **ΟΠΣ ΕΣΠΑ 2014-2020**

## **Τεχνικές Οδηγίες**

#### **και σημαντικές διευκρινίσεις για την ορθή λειτουργία των εφαρμογών του ΟΠΣ**

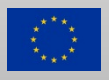

**ΕΙΔΙΚΗ ΥΠΗΡΕΣΙΑ ΟΛΟΚΛΗΡΩΜΕΝΟΥ ΠΛΗΡΟΦΟΡΙΑΚΟΥ ΣΥΣΤΗΜΑΤΟΣ**

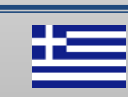

### **ΟΠΣ 2014‐2020**

#### Σύνδεση σε μία από τις βάσεις του ΟΠΣ:

- •Παραγωγή
- •Εκπαιδευτική
- •Πιστοποίηση

Ανάλυση επιμέρους εφαρμογών ΟΠΣ:

- •Περιβάλλον Φορμών (Oracle Forms‐ JInitiator)
- $\bullet$ Περιβάλλον Δελτίων («Ηλεκτρονικής Υποβολής » ‐ Java)
- $\bullet$ Μηχανισμός Παραγωγής Αναφορών (Oracle BI Publisher)
- $\bullet$  Περιβάλλον Αίτησης και Διαχείρισης Πρόσβασης Χρηστών
	- $\ddot{\bullet}$ Αίτηση Δημιουργίας Νέου Κωδικού Χρήστη Δικαιούχου
	- $\ddot{\phi}$ Αίτηση Δημιουργίας Νέου Κωδικού Χρήστη ΕΥΔ
	- $\ddot{\phi}$ Εφαρμογή Ασφαλείας ΕΣΠΑ 2014‐2020 Διαχείριση Συστήματος

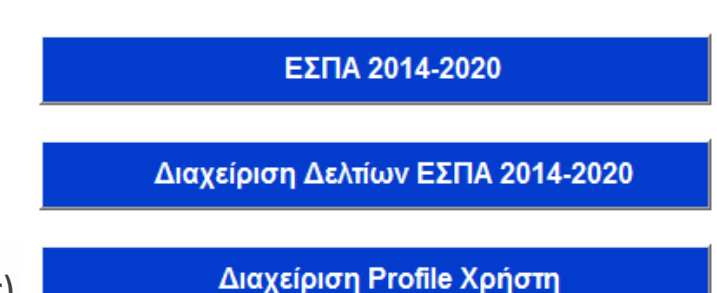

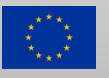

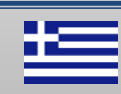

### **Περιβάλλον Φορμών**

Προδιαγραφές λογισμικού:

- •Windows 32bit ή 64bit
- $\bullet$ • Internet Explorer <u>32bit</u> (έκδοση 7 ή νεώτερη) ή
- $\bullet$  Avant Browser 32bit (με ρυθμίσεις Internet Explorer, χωρίς download νέων εκδόσεων)
- $\bullet$ Jinitiator 32bit, version 1.3.1.26

Οδηγίες και χρήσιμες πληροφορίες: http://logon.mnec.gr/sso/jsp/minfo.html

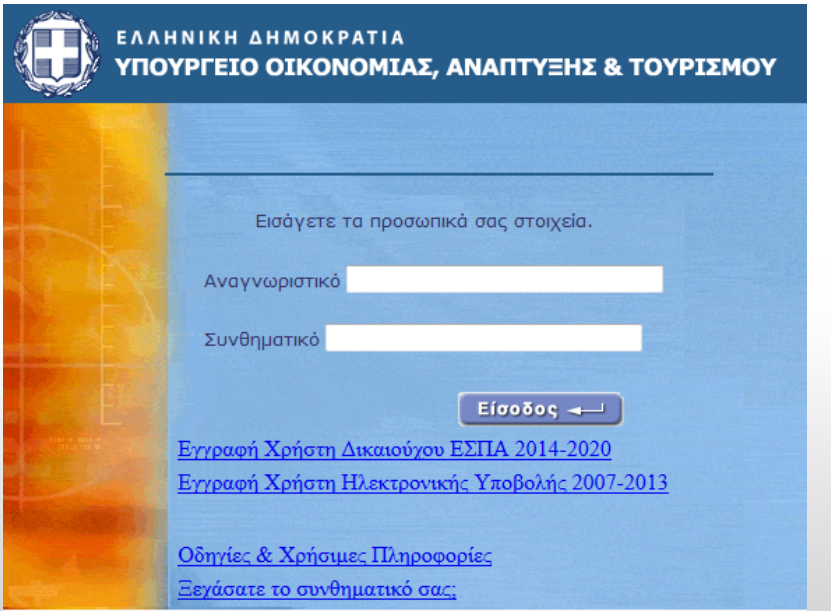

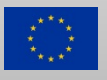

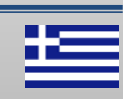

#### **Περιβάλλον Φορμών Πιθανές δυσλειτουργίες και αντιμετώπιση (1/5)**

 Δυσλειτουργία αρχείου jvm.dll C:\Program Files (x86)\Oracle\JInitiator 1.3.1.26\bin\hotspot\jvm.dll

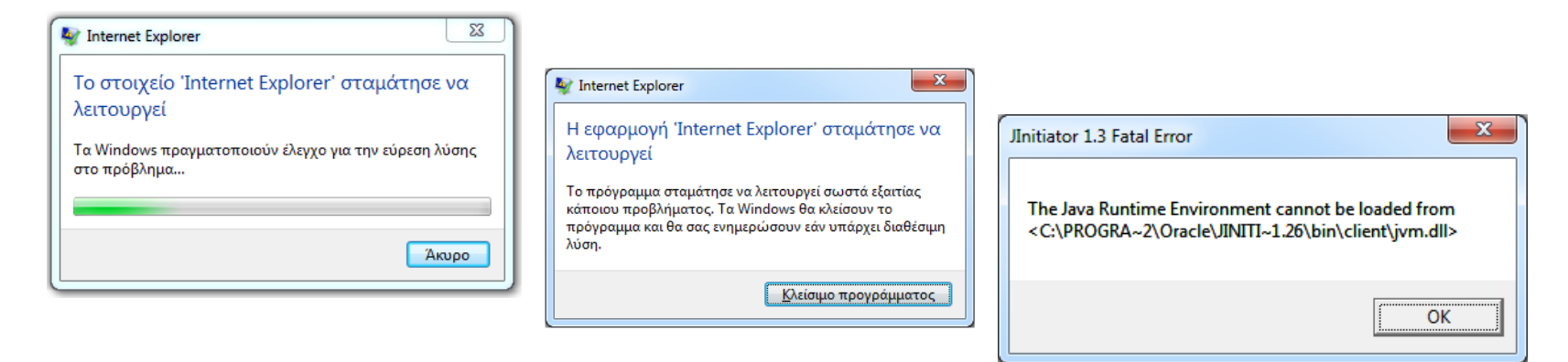

 $\checkmark$  Αντικατάσταση με νέα έκδοση που μπορείτε να κατεβάσετε από εδώ: http://www.ops.gr/Ergorama/fileUploads/jvm.zip

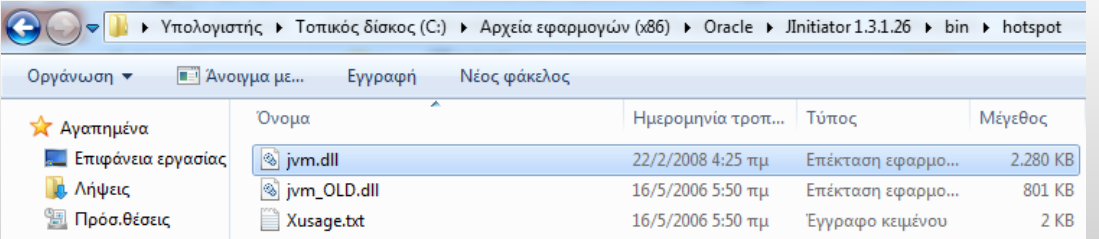

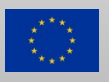

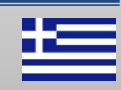

#### **Περιβάλλον Φορμών Πιθανές δυσλειτουργίες και αντιμετώπιση (2/5)**

- $\blacktriangleright$ Δυσλειτουργία λόγω ενεργοποιημένων add‐ons στον Internet Explorer
- $\checkmark$ Ενεργοποίηση InPrivate Mode στον Internet Explorer

Tools InPrivate Browsing (Λειτουργία Internet Explorer χωρίς τη χρήση πρόσθετων)

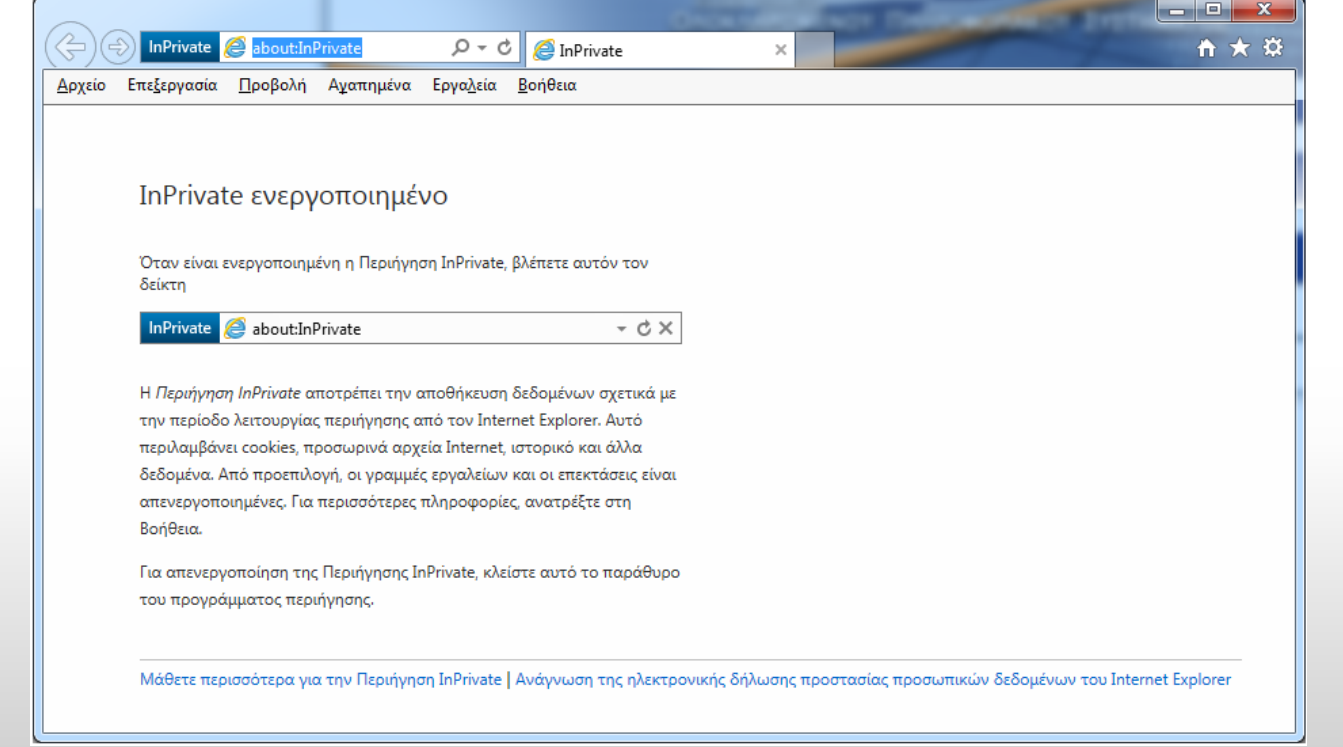

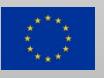

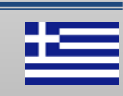

#### **Περιβάλλον Φορμών Πιθανές δυσλειτουργίες και αντιμετώπιση (3/5)**

- $\blacktriangleright$ Δυσλειτουργία λόγω ενεργοποιημένων add‐ons στον Internet Explorer
- Απενεργοποίηση add‐ons και επανεκκίνηση Internet Explorer Tools  $\rightarrow$  Manage add-ons  $\rightarrow$  Toolbars and Extensions  $\rightarrow$  (show) All add-ons  $\rightarrow$  JInitiator 1.3.1.26  $\rightarrow$  (δεξί κλικ)  $\rightarrow$  More information  $\rightarrow$  Allow on all sites

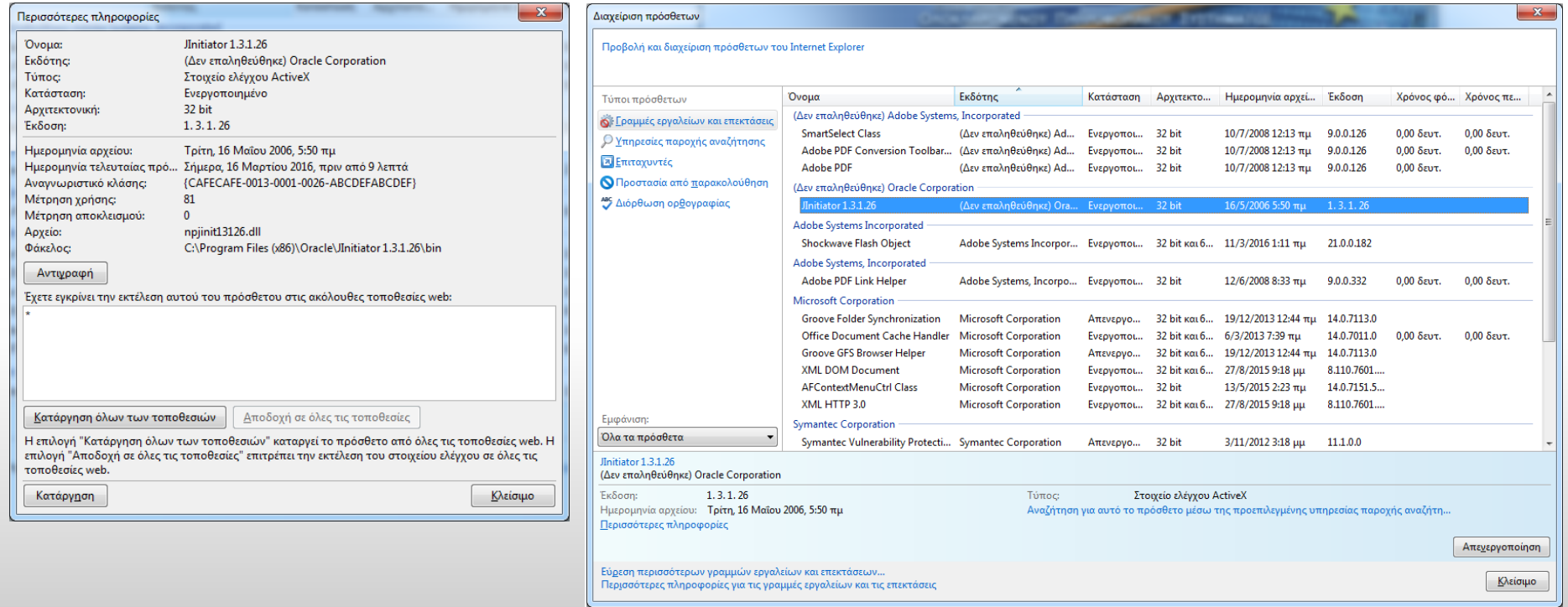

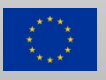

#### **Περιβάλλον Φορμών Πιθανές δυσλειτουργίες και αντιμετώπιση (4/5)**

- $\sum_{i=1}^{n}$ Δυσλειτουργία λόγω των ρυθμίσεων ασφάλειας (Security Settings) του Internet Explorer
- $\checkmark$ Εφαρμογή των παρακάτω ρυθμίσεων και επανεκκίνηση του Internet Explorer
- $\bullet$ • Tools  $\rightarrow$  Internet options  $\rightarrow$  Security  $\rightarrow$  Trusted sites (Sites)  $\rightarrow$  Add  $\rightarrow$ 
	- \*.diavgeia.gov.gr logon.mnec.gr ops.mnec.gr esub.mnec.gr
- •• Tools  $\rightarrow$  Internet options  $\rightarrow$  Security  $\rightarrow$ Trusted sites (επιλογή Trusted sites)  $\rightarrow$  Custom level  $\rightarrow$  Reset to: Low
- $\bullet$ • Tools  $\rightarrow$  Internet options  $\rightarrow$  Privacy  $\rightarrow$  Sites  $\rightarrow$  Allow: mnec.gr
- •• Internet options  $\rightarrow$  Privacy  $\rightarrow$  Turn on Pop-up Blocker (enable)  $\rightarrow$  Settings  $\rightarrow$  Add  $\rightarrow$ \*.diavgeia.gov.gr logon.mnec.gr ops.mnec.gr esub.mnec.gr Blocking level: Low pop‐ups from secure sites
- $\bullet$ • Tools  $\rightarrow$  Compatibility View Settings  $\rightarrow$  Add: mnec.gr

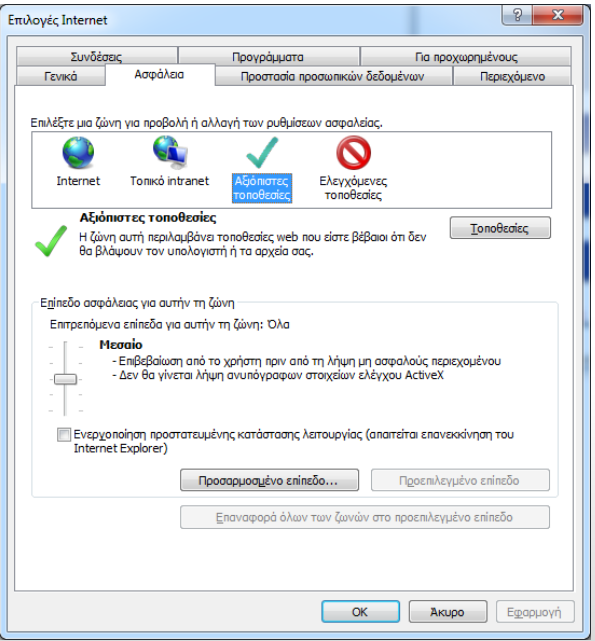

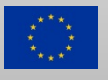

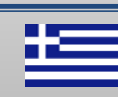

#### **Περιβάλλον Φορμών Πιθανές δυσλειτουργίες και αντιμετώπιση (5/5)**

- $\blacktriangleright$ Δυσλειτουργία συνημμένων αρχείων στις φόρμες
- $\checkmark$  Παραχώρηση δικαιωμάτων πλήρους πρόσβασης (full rights) του χρήστη στον φάκελο: C:\Program Files (x86)\Oracle\JInitiator 1.3.1.26\bin
- $\checkmark$  Προσθήκη απαραίτητων αρχείων dll που πιθανόν να λείπουν από τον φάκελο bin (ffisamp.dll, d2kwut60.dll, jacob.dll, JNIsharedstubs.dll) Μπορείτε να τα κατεβάσετε από εδώ: http://www.ops.gr/Ergorama/fileUploads/BinDlls.zip
- $\checkmark$  Αλλαγή Ρυθμίσεων ελέγχου λογαριασμού χρήστη στο χαμηλότερο επίπεδο.

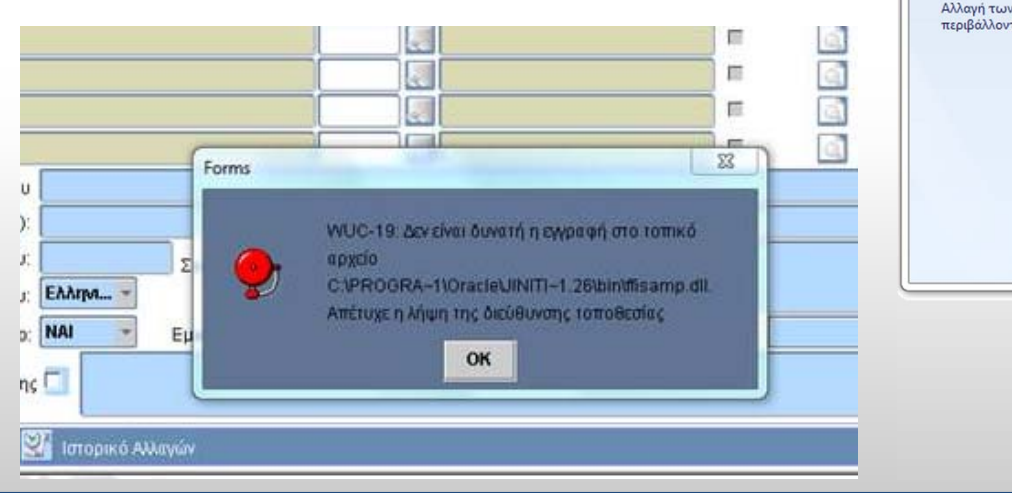

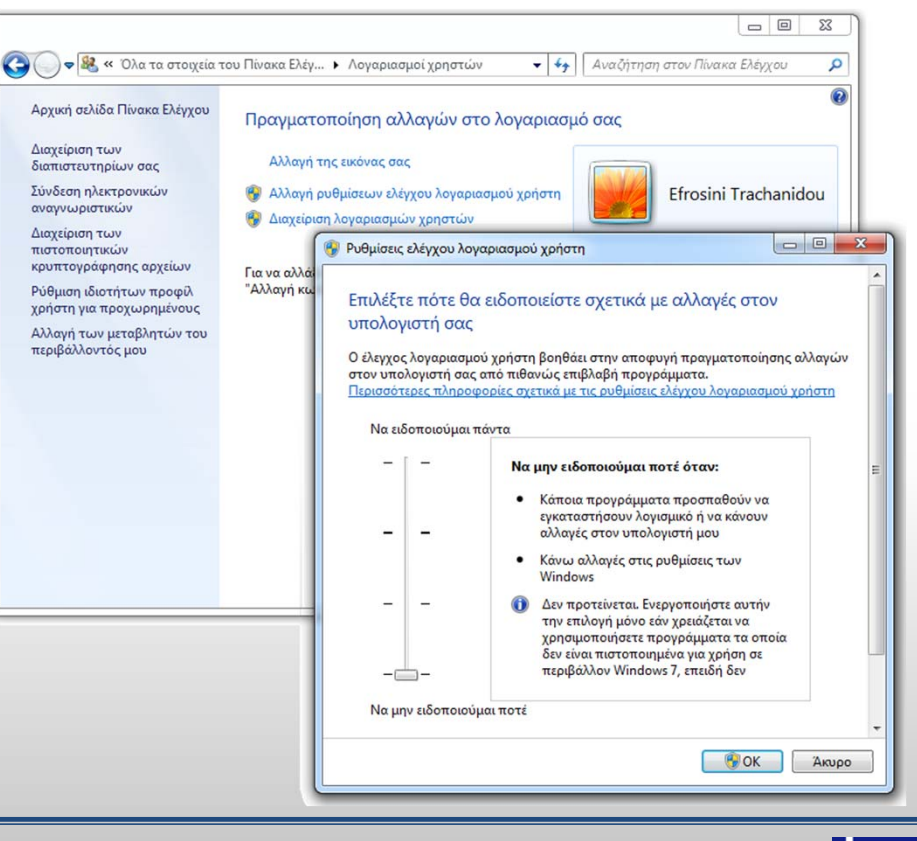

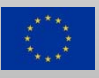

## **Περιβάλλον Δελτίων**

Προδιαγραφές λογισμικού:

- •Windows 32bit ή 64bit
- •• Mozilla Firefox ή
- •Google Chrome ή
- $\bullet$ Internet Explorer (έκδοση 7 ή νεώτερη)

Απαραίτητες ρυθμίσεις browser:

- • Ενεργοποίηση Compatibility View για καλύτερο page layout (Tools  $\rightarrow$  Compatibility View Settings  $\rightarrow$  Add: mnec.gr)
- • Ενεργοποίηση αναδυόμενων παραθύρων για τις εφαρμογές του ΟΠΣ Internet options  $\rightarrow$  Privacy  $\rightarrow$  Turn on Pop-up Blocker (enable)
	- $\rightarrow$  Settings  $\rightarrow$  Add  $\rightarrow$

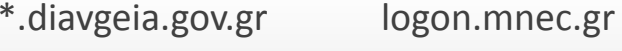

ops.mnec.gr esub.mnec.gr

Blocking level: Low pop‐ups from secure sites

• Απενεργοποίηση add‐ons και επανεκκίνηση Internet Explorer Tools  $\rightarrow$  Manage add-ons  $\rightarrow$  Toolbars and Extensions  $\rightarrow$  (show) All add-ons

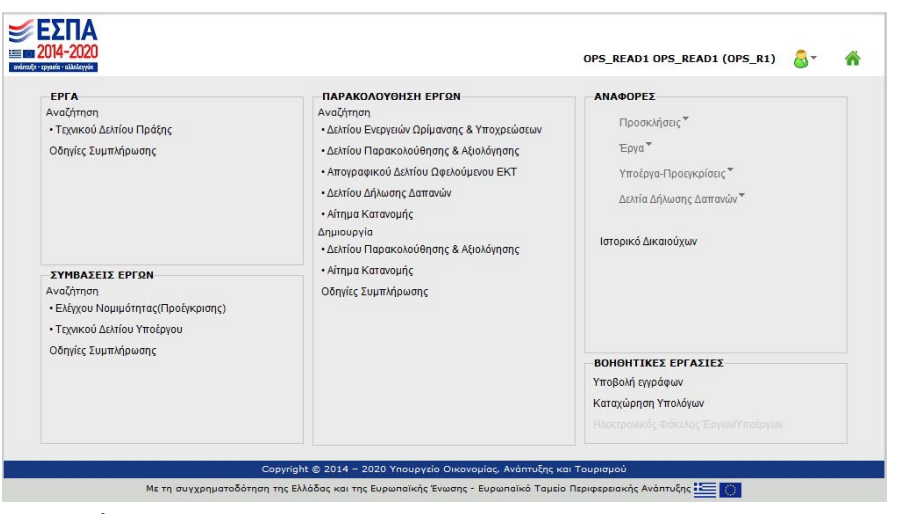

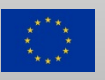

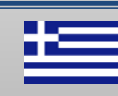

## **Παραγόμενα έγγραφα και αναφορές**

Προδιαγραφές λογισμικού:

- $\bullet$ Χρήση τελευταίας έκδοσης Adobe Acrobat Reader (12 – DC ή έστω 11 ‐ ΧΙ)
- • Προσοχή στην προεπιλογή του Adobe Acrobat Reader για άνοιγμα αρχείων PDF, στην περίπτωση που είναι εγκαταστημένα και άλλα προγράμματα (<sup>π</sup>.χ. Adobe Acrobat)
- • Προσοχή στη χρήση toolbars άλλων κατασκευαστών, ενδέχεται να χρειαστεί απεγκατάσταση τους αν παρουσιάζεται πρόβλημα στο άνοιγμα παραγομένων εγγράφων
- • Αν παρουσιάζεται πρόβλημα στη στην ψηφιακή υπογραφή εγγράφων, έλεγχος της διαδικτυακής πρόσβασης στο http://ops.mnec.gr:8080
- $\bullet$ Έλεγχος λειτουργίας ‐ ενεργοποίηση πρόσθετου Adobe Pdf στον browser

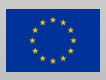

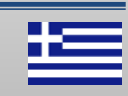

## **Γενικές οδηγίες επίλυσης προβλημάτων**

- • Σε περίπτωση αποσύνδεσης χρήστη και σύνδεσης με διαφορετικό κωδικό, ενδέχεται να εμφανίζεται το μήνυμα «Πρέπει πρώτα να συνδεθείτε στην εφαρμογή», απαιτείται το κλείσιμο (όλων των παραθύρων) του browser και η επανέναρξη του
- $\bullet$  Αν εμφανίζεται μήνυμα προβλήματος στη δικτυακή πρόσβαση να γίνονται οι εξής δοκιμές (σε command line):
	- ping logon.mnec.gr πρέπει να επιστρέφει 10.16.177.26
	- telnet logon.mnec.gr 80 πρέπει να επιστρέφει κενή (μαύρη) οθόνη
	- ping ops.mnec.gr πρέπει να επιστρέφει 10.16.177.27
	- ping esub.mnec.gr πρέπει να επιστρέφει 10.16.177.26
	- Σε περίπτωση αποτυχίας κάποιου από τα παραπάνω, προτείνεται η επικοινωνία με το διαχειριστή Δικτύων του Φορέα και ενδεχομένως να χρειαστεί επικοινωνία με το Helpdesk του ΣΥΖΕΥΞΙΣ.

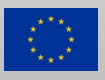

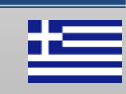

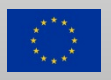

**ΕΙΔΙΚΗ ΥΠΗΡΕΣΙΑ ΟΛΟΚΛΗΡΩΜΕΝΟΥ ΠΛΗΡΟΦΟΡΙΑΚΟΥ ΣΥΣΤΗΜΑΤΟΣ**

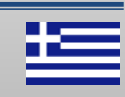

## **Ευχαριστούμε για την προσοχή σας!**

## **ΟΠΣ ΕΣΠΑ 2014-2020**

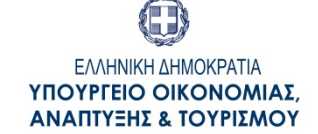

**ΓΕΝΙΚΗ ΓΡΑΜΜΑΤΕΙΑ ∆ΗΜΟΣΙΩΝ ΕΠΕΝ∆ΥΣΕΩΝ – ΕΣΠΑ ΕΘΝΙΚΗ ΑΡΧΗ ΣΥΝΤΟΝΙΣΜΟΥ**

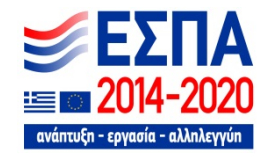